# hp compaq d330 Series Personal Computer

illustrated parts map desktop

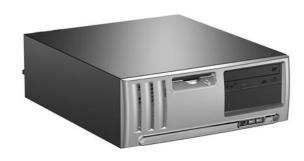

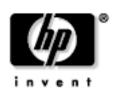

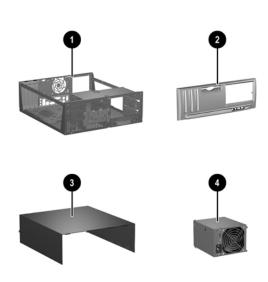

## System Unit

| 1 | Chassis assembly                                                          | not spared |
|---|---------------------------------------------------------------------------|------------|
| 2 | Front bezel assembly, includes diskette drive bezel and 5.25" bezel blank | 337899-001 |
| 3 | Computer cover                                                            | 337897-001 |
| 4 | Power supply, PFC                                                         | 308615-001 |

## Easy Access Keyboards (not illustrated)

| PS/2<br>Wireless<br>USB |      | 323686-xxx<br>323745-xxx<br>324634-xxx |      |
|-------------------------|------|----------------------------------------|------|
| Arabic                  | -171 | Norwegian                              | -091 |
| BHCSY                   | B41  | PRC                                    | -AA1 |
| Czech                   | -221 | Polish#                                | -241 |
| Danish                  | -081 | Portuguese                             | -131 |
| Finnish                 | -351 | Russian                                | -251 |
| French                  | -051 | Slovakian                              | -231 |
| French Canadian         | -121 | Spanish                                | -071 |
| German                  | -041 | Swedish                                | -101 |
| Greek                   | -151 | Swiss#                                 | -111 |
| Hebrew                  | -BB1 | Taiwanese                              | -AB1 |
| Hungarian*              | -211 | Thai                                   | -281 |
| International           | -B31 | Turkish                                | -141 |
| International           | -021 | U.S.                                   | -001 |
| Italian**               | -061 | U.K.                                   | -031 |
| Korean (Hanguel)        | -AD1 |                                        |      |

\*\*for 324634-xxx only #for 323686-xxx only

## Easy Access Keyboards (not illustrated)

| PS/2          |      | 325445-xxx |      |  |
|---------------|------|------------|------|--|
| Danish        | -081 | Italian    | -061 |  |
| German        | -041 | Swedish    | -101 |  |
| International | -B31 | Swiss      | -111 |  |

## Easy Access Keyboards (not illustrated)

| USB              |      | 323746-xxx |      |  |
|------------------|------|------------|------|--|
| French           | -001 | Russian    | -251 |  |
| International    | -B31 | Slovakian  | -231 |  |
| Korean (Hanguel) | -AD1 | Taiwanese  | -AB1 |  |
| PRC              | -AA1 | U.S.       | -001 |  |

© 2003 Hewlett-Packard Development Company, L.P.

HP and the HP logo are trademarks of Hewlett-Packard Development Company, L.P.

All other product names mentioned herein may be trademarks of their respective companies.

HP shall not be liable for technical or editorial errors or omissions contained herein. The information in this document is provided "as is" without warranty of any kind and is subject to change without notice. The warranties for HP products are set forth in the express limited warranty statements accompanying such products. Nothing herein should be construed as constituting an additional warranty.

May 2003

Document Number 332964-002

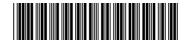

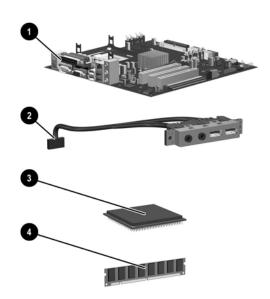

## **Standard and Optional Boards**

| 1    | System board with alcohol pad and thermal grease  | 323091-001 |
|------|---------------------------------------------------|------------|
| 2    | Front I/O device                                  | 326775-001 |
| Inte | el Processors with alcohol pad and thermal grease | •          |
| 3    | Celeron 2.0 GHz processor                         | 309578-001 |
| *    | Celeron 2.2 GHz processor                         | 321723-001 |
| *    | Celeron 2.3 GHz processor                         | 335136-001 |
| *    | Pentium 2.4 GHz processor                         | 288689-001 |
| *    | Pentium 2.53 GHz processor                        | 333485-001 |
| *    | Pentium 2.66 GHz processor                        | 305579-001 |
| *    | Pentium 2.8 GHz processor                         | 305051-001 |
| *    | Pentium 3.0 GHz processor                         | 315637-001 |
| *    | Pentium 2.4 GHz processor with Hyperthreading     | 335812-001 |
| *    | Pentium 2.6 GHz processor with Hyperthreading     | 333863-001 |
| *    | Pentium 2.8 GHz processor with Hyperthreading     | 333864-001 |
| *    | Pentium 3.0 GHz processor with Hyperthreading     | 333865-001 |
| Me   | mory Modules                                      |            |
| 4    | 128 MB/266 MHz FSB                                | 285648-001 |
| *    | 256 MB/266 MHz FSB                                | 285649-001 |
| *    | 512 MB/266 MHz FSB                                | 285650-001 |
| *    | 128 MB/333 MHz FSB                                | 314795-001 |
| *    | 256 MB/333 MHz FSB                                | 314793-001 |
| *    | 512 MB/2333 MHz FSB                               | 314796-001 |
| *    | 1.0 GB/233 MHZ FSB                                | 314794-001 |
| Oth  | ner Cards                                         |            |
| *    | Lucent V.92 Win modem with low profile bkt        | 239411-001 |
| *    | Intel Gigabit NIC                                 | 314901-001 |
| *    | Wireless LAN PCI Adapter (802.11)                 | 332963-001 |
| *    | nVidia GeForce2 MX400, 32 M, ATX bkt              | 309492-001 |
| *    | nVidia GeForce4 MX400, 64 M, ATX bkt              | 322891-001 |
| *    | nVidia Quadro4 100 NVS, 64 M, ATX bkt             | 322893-001 |
| *    | DVI ADD 4 layer card                              | 325833-001 |

\*Not shown

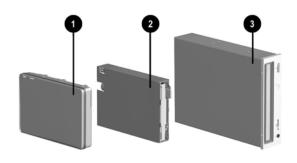

#### Mass Storage Devices

| 1 | 40 GB\5400 RPM Hard drive              | 236921-001 |
|---|----------------------------------------|------------|
| * | 80 GB\5400 RPM Hard drive              | 292208-001 |
| * | 40 GB\7200 RPM Hard drive              | 286692-001 |
| * | 80 GB\7200 RPM Hard drive              | 250185-001 |
| * | 160 GB/7200 RPM Hard drive             | 325306-001 |
| 2 | Diskette drive with mounting screws    | 333505-001 |
| 3 | 48X CD-ROM drive with mounting screws  | 326773-001 |
| * | 52X CD-ROM drive with mounting screws  | 333969-001 |
| * | 48X/24X/48X CDRW                       | 325308-001 |
| * | 48X/24X/48X +16X DVD/CD-RW             | 325309-001 |
| * | 4X DVD+R/RW                            | 325317-001 |
| * | 16/40X DVD ROM Drive                   | 325313-001 |
| * | Zip 250 Drive with mounting bracket    | 333504-001 |
| * | Zip 250 drive without mounting bracket | 326772-001 |
| * | PC MCIA drive bay reader               | 331589-001 |

\*Not shown

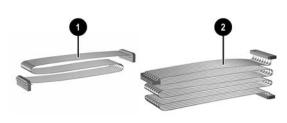

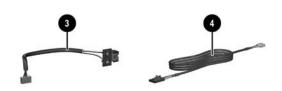

#### Cables

| 1 | Diskette drive cable                        | 257309-001 |
|---|---------------------------------------------|------------|
| 2 | UATA data cable, 10", 2 device (108950-037) | 257047-001 |
| * | UATA data cable 14", 2 device (108950-038)  | 257048-001 |
| 3 | Power switch/LED cable                      | 337898-001 |
| 4 | Audio cable (387527-001)                    | 149806-001 |

\*Not shown

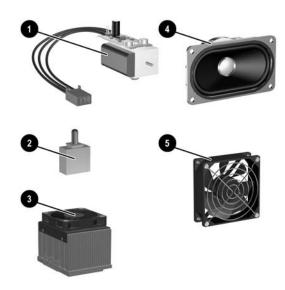

| 1  | Solenoid lock with cable                        | 336442-001  |
|----|-------------------------------------------------|-------------|
| 2  | Hood sensor                                     | 267529-001  |
| 3# | Heatsink with thermal grease and alcohol pad    | 333866-001  |
| 4  | Speaker                                         | 326776-001  |
| 5  | Chassis fan                                     | 289771-001  |
| *  | Mouse, 2-Button, PS/2 with scroll wheel         | 323614-001  |
| *  | Mouse, 2-Button, USB, optical with scroll wheel | 323617-001  |
| *  | Mouse, 2-Button, wireless with scroll wheel     | 323616-001  |
| *  | Mouse, 2-Button, USB, with scroll wheel         | 323615-001  |
| #  | Misc screw kit                                  | see reverse |
| *  | Diskette drive bay bezel blank                  | 341869-001  |
| *  | 5.25" Bay bezel blank                           | 335937-001  |
| *  | 3.5" bay bezel for Zip drive                    | 341870-001  |
| *  | Rubber foot (4 ea)                              | 266051-001  |
| *  | Drive Key, 16 MB                                | 324780-001  |
| *  | Drive Key, 64 MB                                | 331465-001  |
| *  | Drive Key, 128 MB                               | 331466-001  |
| *  | Real-Time-Clock battery                         | 153099-001  |
| *  | Port control cover                              | 341871-001  |
| *  | Return kit with buns                            | 337912-001  |

\*Not shown

 $\#See\ back\ side\ for\ more\ information$ 

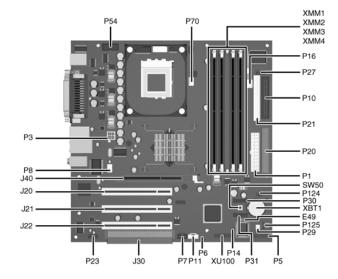

#### System Board Connectors and Jumpers (position of some untitled components may vary in location)

| E49 | Password jumper             |
|-----|-----------------------------|
| J20 | PCI slot 1                  |
| J21 | PCI slot 2                  |
| J22 | PCI slot 3                  |
| J30 | PCI slot extender           |
| J40 | AGP slot                    |
| P1  | Main power (20 pin)         |
| P3  | CPU regulator power (4 pin) |
| P5  | Front panel                 |
| P6  | Internal chassis speaker    |
| P7  | CD audio in                 |
| P8  | Chassis fan                 |
| P10 | Diskette drive              |
| P11 | Aux audio in                |
| P14 | Boot block                  |
| P16 | Power supply fan control    |
| P20 | Primary IDE                 |

| P21   | Secondary IDE                    |
|-------|----------------------------------|
| P23   | Front audio/USB                  |
| P27   | Miulti Bay                       |
| P29   | SCSI LED                         |
| P30   | Primary Serial ATA (SATA) Port   |
| P31   | Secondary Serial ATA (SATA) Port |
| P54   | Serial Port "B"                  |
| P70   | CPU fan                          |
| P124  | Hood lock                        |
| P125  | Hood sensor                      |
| SW50  | CMOS button                      |
| XBT1  | Battery                          |
| XMM1  | Memory socket                    |
| XMM2  | Memory socket                    |
| XMM3  | Memory socket                    |
| XMM4  | Memory socket                    |
| XU100 | Security                         |

## System Hardware Interrupts

| IRQ | System Function              |
|-----|------------------------------|
| 0   | Timer Interrupt              |
| 1   | Keyboard                     |
| 2   | Interrupt Controller Cascade |
| 3   | Serial Port (COM B)          |
| 4   | Serial Port (COM A)          |
| 5   | Unused, available for PCI    |
| 6   | Diskette Drive               |
| 7   | Parallel Port (LPT 1)        |

| IRQ | System Function                |
|-----|--------------------------------|
| 8   | Real-Time Clock                |
| 9   | Unused                         |
| 10  | Unused, available for PCI      |
| 11  | Unused, available for PCI      |
| 12  | Mouse                          |
| 13  | Coprocessor                    |
| 14  | Primary ATA (IDE) Controller   |
| 15  | Secondary ATA (IDE) Controller |

## Computer Diagnostic LEDs (on front of computer)

| LED        | Color | LED Activity                                | State/Message                                  |  |
|------------|-------|---------------------------------------------|------------------------------------------------|--|
| Power      | Green | On                                          | (S0) Computer on                               |  |
| Power      | Green | 1 blink every 2 seconds                     | (S1) Suspend Mode                              |  |
| Power      | Green | 1 blink every 2 seconds                     | (S3) Suspend to RAM                            |  |
| Power      | Green | Off                                         | (S4) Suspend to Disk (if applicable)           |  |
| Power      | Clear | Off                                         | (S5) Computer off                              |  |
| Power      | Red   | 1 blink followed by 2-second pause - Repeat | Power Supply failure                           |  |
| Power      | Red*  | 2 blinks 1 second apart                     | CPU thermal shutdown                           |  |
| Power      | Red*  | 3 blinks 1 second apart                     | CPU not installed                              |  |
| Power      | Red*  | 4 blinks 1 second apart                     | Power supply overload ( crow bar)              |  |
| Power      | Red*  | 5 blinks 1 second apart                     | No memory                                      |  |
| Power      | Red*  | 6 blinks 1 second apart                     | No graphics                                    |  |
| Power      | Red*  | 7 blinks 1 second apart                     | System board failure (detected prior to video) |  |
| Power      | Red*  | 8 blinks 1 second apart                     | Invalid ROM                                    |  |
| Hard Drive | Green | Blinking                                    | Hard drive activity                            |  |

<sup>\*</sup>Blinking codes are repeated after a 2 second pause.

## Keyboard Diagnostic LEDs, PS/2 Keyboards Only

| LED                       | Color | LED Activity                                   | State/Message                                             |  |
|---------------------------|-------|------------------------------------------------|-----------------------------------------------------------|--|
| Num, Caps,<br>Scroll Lock | Green | On (Rising Tone)                               | ROM reflashed successfully                                |  |
| Num Lock                  | Green | On                                             | ROMPaq diskette not present, is bad, or drive not ready.* |  |
| Caps Lock                 | Green | On                                             | Enter password.                                           |  |
| Num, Caps,<br>Scroll Lock | Green | Blink On in sequence, one at a time - N, C, SL | Keyboard locked in network mode                           |  |

<sup>\*</sup> Insert valid ROMPaq diskette in drive A. Turn power switch off, then on to reflash ROM. If ROM flash is successful, all three keyboard LEDs will light up, and you will hear a rising tone series of beeps. Remove diskette and turn power off, then on to restart the computer. For more information about flashing the ROM, refer to the Troubleshooting guide.

#### Miscellaneous Screw Kit (not illustrated)

| Miscellaneous screw kit                  | 337237-001 |
|------------------------------------------|------------|
| M3 x 5mm, hitop (263585-001) 4 ea        |            |
| #6-32 x .250, hitop (262508-001) 8 ea    |            |
| #6-32 x .250, pan head (101517-067) 3 ea |            |
| #6-32 x .312, hitop (262508-002) 4 ea    |            |
| #6-19 x .312, pan head (101346-068) 2 ea |            |
| #6-19 x .315, T15 head (331310-001) 2 ea |            |

#### Clearing CMOS\*

The computer's configuration (CMOS) may occasionally be corrupted. If it is, it is necessary to clear the CMOS memory using switch SW50.

To clear and reset the configuration, perform the following procedure:

1. Prepare the computer for disassembly.

**CAUTION:** The power cord must be disconnected from the power source before pushing the Clear CMOS A Button (NOTE: All LEDs on the board should be OFF). Failure to do so may damage the system board

- 2. Remove the access panel.
- Press the CMOS button located on the system board and keep it depressed for  $5\ \text{seconds}.$
- Replace the access panel.
- 5. Turn the computer on and run F10 Computer Setup (Setup-utility) to reconfigure the system.

\*When the CMOS button is pushed or the jumper is removed, both the power-on password and the setup password become invalid because both are stored in the configuration memory. You will need to reset the passwords.

#### Disabling or Clearing the Power-On and Setup Passwords\*

- 1. Turn off the computer and any external devices, and disconnect the power cord from the power outlet.
- 2. Remove the access panel.
- Locate the header and jumper labeled E49.
- 4. Remove the jumper from pins 1 and 2. Place the jumper over pin 2 only, in order to avoid losing it.
- 5. Replace the access panel.
- Plug in the computer and turn on power. Allow the operating system to start.
- NOTE: Placing the jumper on pin 2 clears the current passwords and disables the password features. To re-enable the password features, repeat steps 1-3, then replace the jumper on pins 1 and 2.
- Repeat steps 5-6, then establish new passwords.

Refer to the Computer Setup (F10 Setup) instructions to establish new passwords.

\*When the CMOS button is pushed or the jumper is removed, both the power-on password and the setup password become invalid because both are stored in the configuration memory. You will need to reset the passwords.

#### Computer Setup (F10) Utility Features (not all features may be available)

| File     | System Information<br>About<br>Set Time and date | Save to Diskette<br>Restore From Diskette<br>Set defaults and Exit | Ignore Changes and Exit<br>Save Changes and Exit |  |
|----------|--------------------------------------------------|--------------------------------------------------------------------|--------------------------------------------------|--|
| Storage  | Device Configuration                             | IDE DPS Self-Test                                                  | SCSI Narrow Termination                          |  |
|          | Options                                          | Controller Order                                                   | Boot Order                                       |  |
| Security | Setup Password                                   | Smart Sensor                                                       | Restore Master Boot Record                       |  |
|          | Power-On Password                                | DriveLock                                                          | Device Security                                  |  |
|          | Password Options                                 | Master Boot Record Security                                        | Network Service Boot                             |  |
|          | Smart Cover                                      | Save Master Boot Record                                            | System IDs                                       |  |
| Advanced | Power-On Options                                 | PCI Devices                                                        | Device Options                                   |  |
|          | Onboard devices                                  | Bus Options                                                        | PCI VGA Configuration                            |  |

 ${\it Note: See\ Computer\ Setup\ (F10)\ Utility\ Guide\ on\ the\ Documentation\ Library\ CD.}$ 

#### Interchangeable Heatsinks

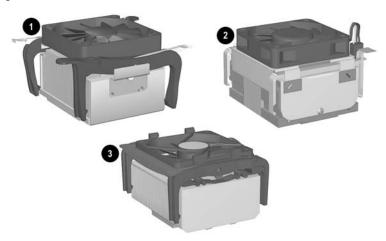

## **Heat Sink Removal**

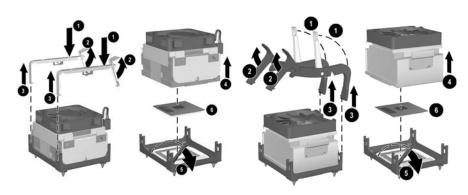

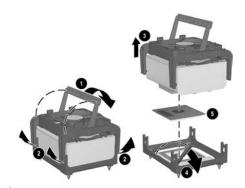